# **Surreal Portrait (Self)**

**Surreal: dreamlike quality, unreal**

**Photocollage: Combining multiple images into a single image, digitally.**

**Double/Multiple : a photographic technique that combines 2 different images into a single image.**

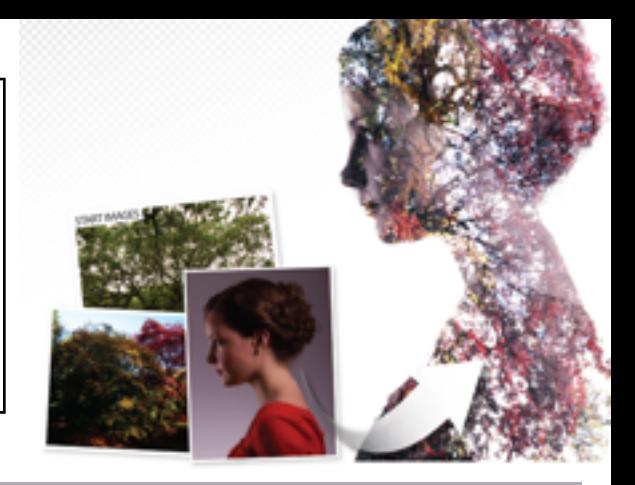

**TASK:** Create a SURREAL portraits (or self-portrait) and combine *multiple* images about the person or you into an interesting composition.

# **Preliminary Work: Media Arts Journal (SKETCHBOOK) Transferred Marsh Timeline: 2 Days**

## **Step 1: BRAINSTORM ideas (sketchbook)**

- Think about who or what is important to you?
- What fills your dreams at night, or the daydreams of your waking life?
- What can you use to symbolize you?

## **Step 2: RESEARCH and COLLECT images (research folder)**

- Create a new folder onto your desktop name it: **Research**
- Begin your **research** and **collect** images photographs/drawings from home and the

WEB that you can manipulate (scanned/downloaded/photographed)

#### **Requirements for images used:**

- All Images must be high quality with no watermarks.
- You will want to choose images that have a high contrast between light and dark.
- Images to consider:
	- inspirational person or you!
	- place
	- symbolic object, image or logo
	- texture
- include min. 2 images relating to you.

## **Step 3: SKETCH 2 drawings (sketchbook)**

**-** Think about different ways you can make your composition more "Dreamlike" or unreal. Also, think about the elements and principles of art (emphasis, contrast….) to help guide your design.

# **CREATIVE PROCESS in Photoshop CREATIVE PROCESS in Photoshop CREATIVE PROCESS**

 **4: Open PHOTOSHOP - Create a New file – FILE >NEW**

**Title: Surreal Portrait Image size:** *Option 1:* **Width -8" ! !** *Option 2:* **Width -10.5" !!! Height – 10"!! ! Length –8"**

#### **Resolution: 300**

Use *photoshop techniques* (i.e. **Multiple exposure**, layer masks, blend modes) and *tools* to create a unique and interesting composition. Think about the elements and principles of art (emphasis, contrast….) to help guide your design.

#### **Step 5: TYPE STATEMENT ABOUT YOUR PROJECT** - paragraph.

- explain or describe the artwork
- what is the topic or theme of the artwork(s)?
- what is the artwork supposed to say or communicate?
- how did the artist create the artwork (i.e. steps)?
- how does the artwork connect to the artist's life or own experiences?

#### **SUBMISSIONS:**

SAVE FINISHED WORK - **Last Name - SURREAL Portrait** Desktop Folder - which includes your **Surreal portrait (psd. & jpg. file), research folder & artist statement about project**.

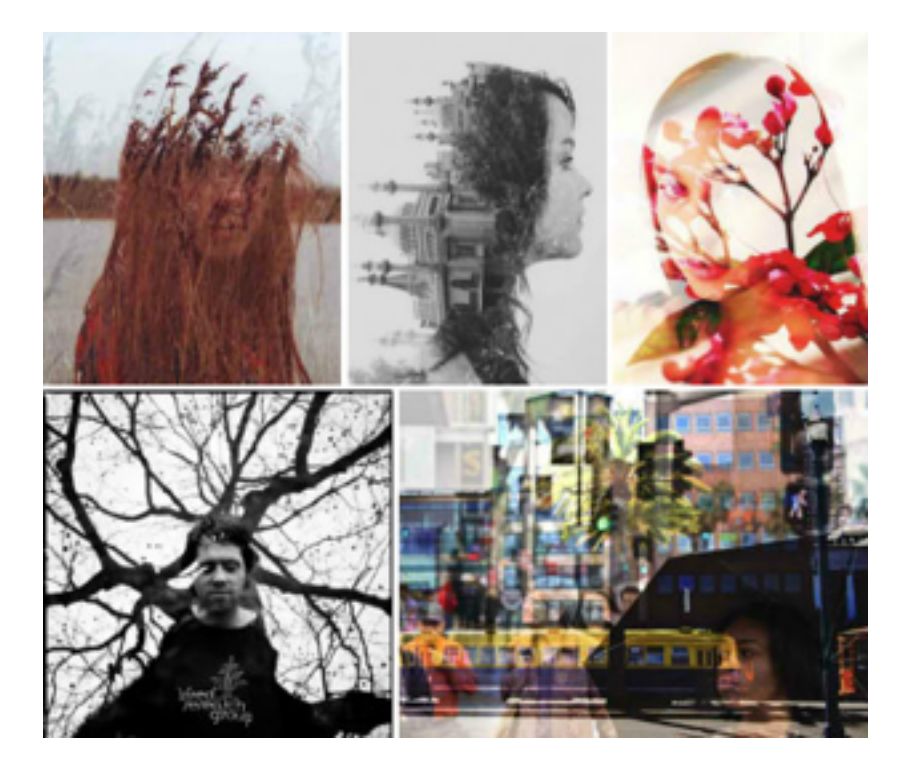